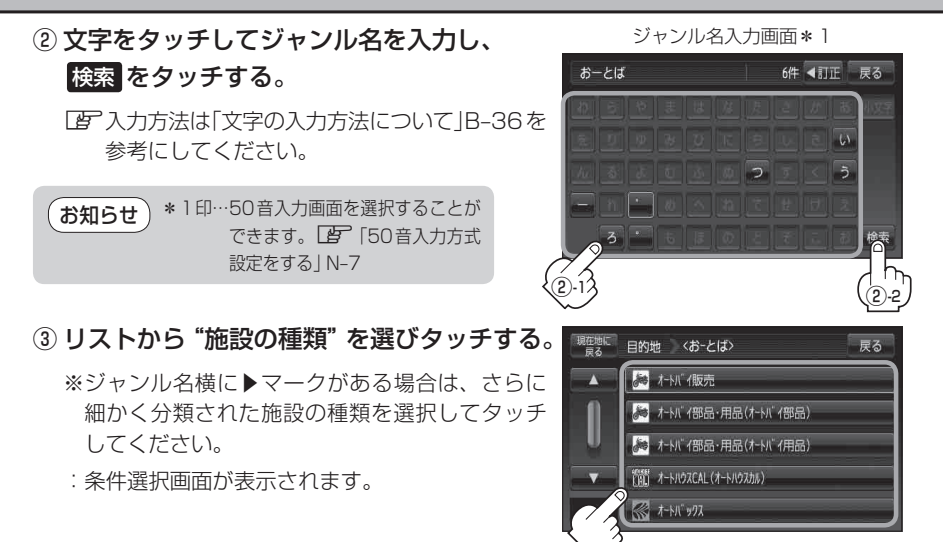

## **4** 条件を選択する。

## ■ 現在地周辺またはスクロール先周辺を検索する場合

- ① 地図周辺 をタッチする。
	- : 右画面には周辺のリストが表示されます。左 画面には、カーソル(緑色)で選択されている リストの周辺地図が表示されます。
- ② リストから"施設名"を選択し、タッチする。
	- : 選択したリスト周辺の地図が左画面に表示さ れます。

\*2印… C‒15手順 **3** でコンビニエンスストア を選択したとき、施設に情報がある 場合は、アイコンで表示します。 お知らせ

- 3 お決める または左画面(地図)をタッチする。
	- : 右画面のリストは消え、選択したリストの情 報画面が表示されます。
	- ※ リストの情報画面が表示されない場合は手順 **5** へ進んでください。

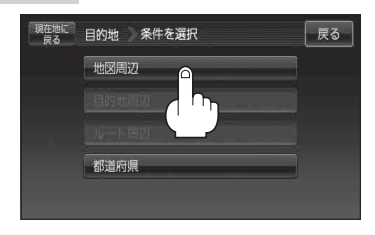

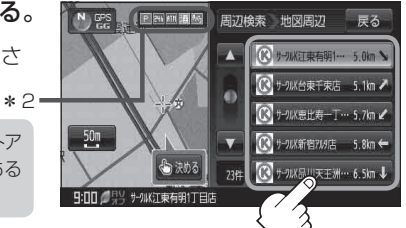

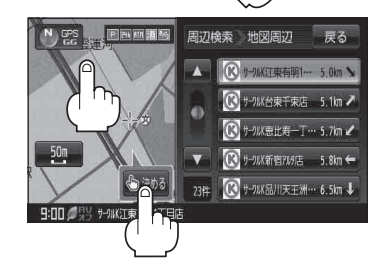